------------------------------------------

- **TP 5 : Conversion Analogique Numérique et Numérique Analogique, - Influence de la charge sur la rotation d'un moteur à courant continu,** 
	- **Influence de la lumière ambiante sur la sortie d'un optocoupleur**

#### **MANIPULATION**

### **-A- LA C.A.N. (**commandée manuellement**)**

**1.** Mettre le commutateur « ADC » en position « P » pour relier le potentiomètre à l'entrée du CAN.

**2.** Mettre le commutateur RD/ en position 0 (0Volt) pour autoriser la lecture en entrée du CAN.

**3.** Pour chaque valeur de Vin (réglée à l'aide du potentiomètre bleu marqué « potentiometer »), exécuter manuellement une C.A.N. (en appuyant puis en relâchant le bouton poussoir WR\), puis lire la valeur en sortie sur (D7-D0).

**4.** Tracer la courbe  $(D7-D0) = f$  (Vin).

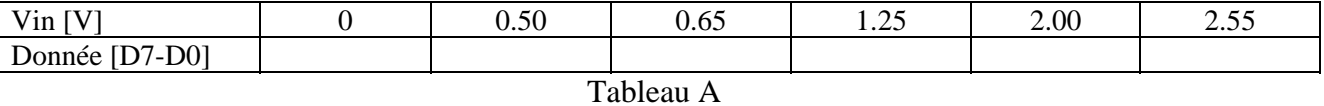

Remarques :

**-Vin** correspond à la tension d'entrée du CAN,

**- D7-D0** correspond à la sortie numérique lue sur le port PA .

**- La commande de la conversion** est effectuée en envoyant une impulsion sur la broche **WR/** du CAN.

# **-B- LA CONVERSION N/A CONTINUE ET LA CAN**

**1.**Mettre le commutateur « ADC » en position « P » pour relier le potentiomètre à l'entrée du CAN. **2.** Mettre les commutateurs RD/ en position 0 (0Volt) pour autoriser la lecture en entrée du CAN, EN/ en position 0 (0Volt) pour valider la CNA en continu.

**3.**Pour chaque valeur binaire du tableau (valeur D7-D0) appliquée à l'entrée du CNA, mesurer la tension Vout de sortie du CNA.

**4.**Remplir le tableau B

**5.**Tracer la courbe Vout =  $f(D7-D0)$ 

Remarque : pour afficher une valeur D7-D0 en entrée du CNA, on commence par régler Vin à l'aide du « potentiometer » à une valeur déduite du graphe précédent, puis on effectue une CAN (bouton poussoir WR/) et on mesure la valeur Vout en sortie du CNA.

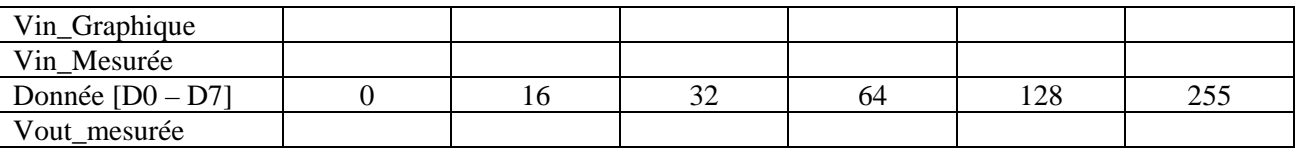

Tableau B

# **-C- APPLICATION MOTEUR A COURANT CONTINU**

*C-1/ Commande d'un moteur à courant continu (*DCmotor*)* 

**1.** Mettre les commutateurs RD/ et EN/ en position 0 (0Volt)

**2.** Relier la sortie du Générateur de Signaux Basses Fréquences (GBF) à l'entrée WR\.

**3.** Mettre le commutateur DAC sur la position « M » (pour relier le CNA au moteur),

le commutateur ADC sur la position « P » (pour relier le CAN au « potentiometer »).

**4.** Mettre le potentiomètre bleu intitulé « LOAD» en position zéro (complètement à gauche).

**5.** Faire varier le « potentiometer » de la position zéro à la position max. Que remarquez vous ?

**6.** Pour la valeur max de « potentiometer », donner la fréquence de rotation du moteur en Hertz (mesurée grâce à l'oscilloscope relié à la broche DSC). En déduire la vitesse de rotation en RPM. **7.** A quoi sert le signal du GBF ?

------------------------------------------

## *C-2/ Influence de la charge sur la rotation d'un moteur à courant continu (*DCmotor*)*

**1.** Mettre le potentiomètre bleu intitulé « LOAD» en position zéro (complètement à gauche).

**2.** Régler la vitesse de rotation du moteur à sa valeur maximale

**3.** Mesurer alors V<sub>out</sub> et V<sub>TP3</sub>.

**4.** Sans toucher à « potentiometer », faire varier le potentiomètre « Load » entre ses valeurs Min et Max. Oue remarques-vous ?

**5.** Pour 4 positions du potentiomètre « Load », mesurer  $V_{out}$  (DAC) et  $V_{TP3}$  (DC<sub>motor</sub>). **6.** Conclure.

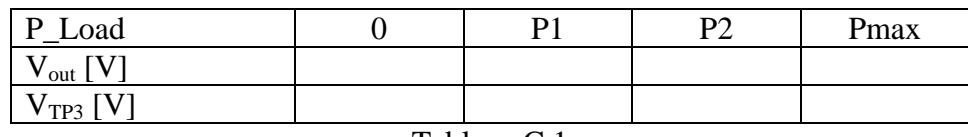

Tableau C.1

### **-D- APPLICATION PHOTO DETECTEUR**

*D-1. Commande de la luminosité d'une LED* 

 *et mesure des tensions à l'enrée et la sortie d'un photodétecteur* 

**1.** Mettre les commutateurs RD/ en position 0 (0Volt) pour autoriser la lecture en entrée du CAN, EN/ en position 0 (0Volt) pour valider la CNA en continu.

**2.** Mettre le commutateur DAC sur la position « S » (pour relier le CNA à l'émetteur photo, le commutateur ADC sur la position « P » (pour relier le CAN au « potentiometer »).

**3.** Faire varier « Potentiometer » et observer la luminosité de la LED.

**4.** Remettre le commutateur EN/ en position 1 (+5Volt) pour inhiber la CNA.

**5.** Pour chacune des valeurs binaires du tableau B :

 a- Régler le « Potentiometer » pour obtenir la valeur « D7-D0 » désirée en sortie du CAN et en entrée du CNA.

 b- Envoyer une impulsion au CNA pour valider (effectuer) une CNA (en mettant EN/ sur 0V puis en le remettant sur +5V).

 c- Remettre le commutateur ADC sur la position « R » pour relier le récepteur optique à l'entrée du CAN (et autoriser ainsi la lecture du signal Vr en sortie du récepteur optique).

d- Lire la valeur affichée sur les LED.

 e- En vous servant des tableaux B et A et/ou des courbes résultantes, donner les valeurs des tensions Vs (à l'entrée de l'émetteur optique) et  $V_R$  (à la sortie du récepteur optique)

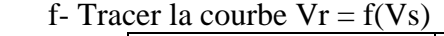

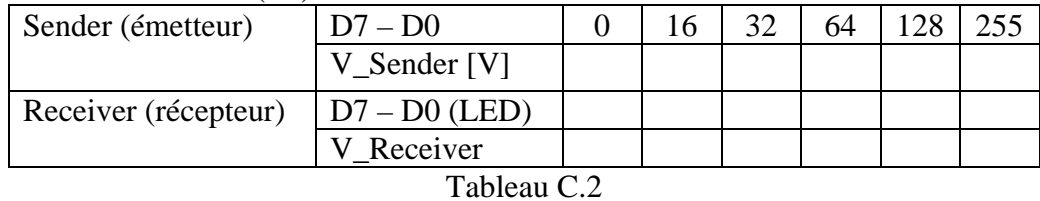

*D-2. Influence de la lumière ambiante sur la luminosité d'un photodétecteur* 

- **1.** Refaire les mêmes opérations (5-a  $\rightarrow$  5-f) en mettant en obscurité le phototransistor (recouvrir le photodétecteur complet d'un capuchon noir).
- **2.** Que remarquez-vous concernant les 2 courbes obtenues ?
- **3.** Si on considère que Vr =Va+Vs, déduire des deux courbes la valeur de Va,

où Va est le niveau de tension dû à la lumière ambiante,

Vs est la tension de sortie proportionnelle à l'entrée de l'émetteur optique.

- **4.** Peut-on mesurer directement Va ? Si oui, indiquer comment et effectuer l'opération.
- **5.** Conclure